# IBM Netcool/Omnibus Job Interview Questions And Answers

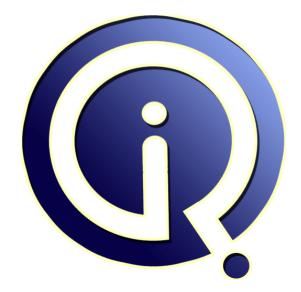

### **Interview Questions Answers**

https://interviewquestionsanswers.org/

## **About Interview Questions Answers**

**Interview Questions Answers . ORG** is an interview preparation guide of thousands of Job Interview Questions And Answers, Job Interviews are always stressful even for job seekers who have gone on countless interviews. The best way to reduce the stress is to be prepared for your job interview. Take the time to review the standard interview questions you will most likely be asked. These interview questions and answers on IBM Netcool/Omnibus will help you strengthen your technical skills, prepare for the interviews and quickly revise the concepts.

If you find any **question or answer** is incorrect or incomplete then you can **submit your question or answer** directly with out any registration or login at our website. You just need to visit <u>IBM</u> <u>Netcool/Omnibus Interview Questions And Answers</u> to add your answer click on the *Submit Your Answer* links on the website; with each question to post your answer, if you want to ask any question then you will have a link *Submit Your Question*; that's will add your question in IBM Netcool/Omnibus category. To ensure quality, each submission is checked by our team, before it becomes live. This <u>IBM Netcool/Omnibus Interview preparation PDF</u> was generated at **Wednesday 29th November, 2023** 

You can follow us on FaceBook for latest Jobs, Updates and other interviews material. <u>www.facebook.com/InterviewQuestionsAnswers.Org</u>

Follow us on Twitter for latest Jobs and interview preparation guides. <u>https://twitter.com/InterviewQA</u>

If you need any further assistance or have queries regarding this document or its material or any of other inquiry, please do not hesitate to contact us.

Best Of Luck.

Interview Questions Answers.ORG Team https://InterviewQuestionsAnswers.ORG/ Support@InterviewQuestionsAnswers.ORG

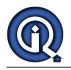

## **IBM Netcool/Omnibus Interview Questions And Answers** Guide.

#### Question - 1:

Explain the steps to start the view builder?

#### Ans:

• From the event list, click View Builder on the toolbar, or select Edit ? Edit View. • From the UNIX Conductor, click View Builder on the button bar, or double-click a saved view (.elv) file in the personal library. • From the Event List Configuration window, click the New or Edit button.

#### View All Answers

#### Question - 2:

Explain the steps to view event list?

#### Ans:

• Columns to include in the event list and the order in which they should be displayed

• Alternative titles or aliases for the columns

• Column formatting, including column widths, and alignment of the column headers and data

 $\hat{a} \in \varphi$  Whether certain columns should remain in view at all times when scrolling horizontally across the event list

 $\hat{a} \in \hat{c}$  Sort orders and the sort priority of the columns

 $\hat{a} \in \varphi$  Whether to restrict the number of rows that are displayed in the event list

View All Answers

#### Question - 3:

How to start the transient event list from the command line?

#### Ans:

• For Unix o \$NCHOME/omnibus/bin/nco\_elct option • For Windows o %NCHOME%omnibusdesktopNCOelct.exe option View All Answers

#### Question - 4:

How to open the transient event list from the command line?

#### Ans:

• For Unix: o Open the transient event list by command: nco\_elct • For windows: o Open the transient event list by command:NCOelct.exe View All Answers

#### Question - 5:

How to start the Event list in Netcool/Omnibus?

#### Ans:

• For Unix: o From the Conductor window, click Event List in the button bar.

o From a command prompt, enter: \$NCHOME/omnibus/bin/nco\_event &

• For Windows

o From the Conductor menu, select Event List.

o From the Windows Start menu, select Programs ? Netcool Suite ? Event List. o From a command prompt, enter: %NCHOME%omnibusdesktopNCOEvent.exe

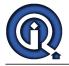

#### View All Answers

#### Question - 6:

How to access Conductor in Netcool/Omnibus?

#### Ans:

• For UNIX: From a command prompt, type: \$NCHOME/omnibus/bin/nco & • For Windows: From the Windows Start menu, click Netcool Conductor.

• Type yo<mark>ur user name.</mark>

• Type your password

• The ObjectServer name defaults to NCOMS • Click Ok.

View All Answers

### Question - 7:

What is the process of Deduplication in Object Server?

#### Ans:

• Single server can generate the alert repeatedly until the problem is not resolved related to that alert.

- So deduplication is used by object server in Netcool/Omnibus.
- $\hat{a} \in \hat{c}$  This process makes sure to avoid the multiple entries generated in the Event List.
- Therefore repeated events are collected, identified and updated as a single event.

• This process reduces the size of data as well.

View All Answers

#### Question - 8:

What is Object Server?

#### Ans:

• The ObjectServer is the in-memory database server at the core of Tivoli Netcool/OMNIbus.

- $\hat{a} \in \varphi$  Event information is forwarded to the ObjectServer from external programs such as probes and gateways. • This information is stored and managed in database tables, and displayed in the event list.

### View All Answers

#### Question - 9:

Name the components of Netcool/omnibus?

#### Ans:

• The ObjectServer • Probes • Gateways • Desktop Tools • Administration Tools

View All Answers

#### Question - 10:

What is Netcool/Omnibus?

#### Ans:

 $\hat{a} \in \hat{a}$  Ans. Netcool is a SLM tool which is used to monitor the real time networks, flow of data from one tool to another.

 $\hat{a} \in \phi$  It provides the consolidated view of the events generated on one screen collected from another tool

• Netcool can gather various informations like server down alerts, CPU utilization high alerts, memory alerts, disk space, mount point full related alerts etc. etc. View All Answers

#### Question - 11:

Explain what are the components of desktop tools in Netcool/Omnibus?

#### Ans:

The components are as follows: • Conductor • Event List • Filter Builder • View Builder View All Answers

### Question - 12:

How to import and export utility in Netcool?

#### Ans

• Import and export Tivoli Netcool/OMNIbus ObjectServer configurations to deploy duplicate Tivoli Netcool/OMNIbus systems in your network. • Extract a subset of configuration items from Tivoli Netcool / OMNIbus Object Servers and import them into other ObjectServers. • Save Tivoli Netcool/OMNIbus ObjectServer configuration data for backup purposes.

#### View All Answers

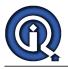

#### Question - 13:

What is Gateways in Netcool/Omnibus?

#### Ans:

• Gateways are the intermediaries between the object server and the third party application such as databases for the exchange of events. • Gateways can also be used to replicate events and to maintain the backup of object server. View All Answers

Question - 14:

What is Probes in Netcool/Omnibus?

#### Ans:

 $\hat{a} \in \phi$  Probe is a java written code which works as a agent it connect to the source where there is possibility of generating an event.

 $\hat{a} \in \hat{a}$  It detects it, collects it and forward the data to object server as events where it is displayed in event list.

• Probes are event source specific.

• Rules for the event detection and collection are define in the rules file.

• The event collected are updated in the table alerts.status.

View All Answers

#### Question - 15:

Explain the process of automation in Object Server?

#### Ans:

Automation can be done in object server which facilitates the user to detect changes in the object server and we generate responses to these changes. This help the Αι witho. admin that he will get to know about the changes done in the object server without taking any action.

View All Answers

### **IBM Tools Most Popular & Related Interview Guides**

1 : IBM AIX Interview Questions and Answers.

2 : <u>MAXIMO Interview Questions and Answers.</u>

3 : <u>IBM Tivoli Interview Questions and Answers.</u>

Follow us on FaceBook www.facebook.com/InterviewQuestionsAnswers.Org

Follow us on Twitter https://twitter.com/InterviewQA

For any inquiry please do not hesitate to contact us.

Interview Questions Answers.ORG Team https://InterviewQuestionsAnswers.ORG/ support@InterviewQuestionsAnswers.ORG